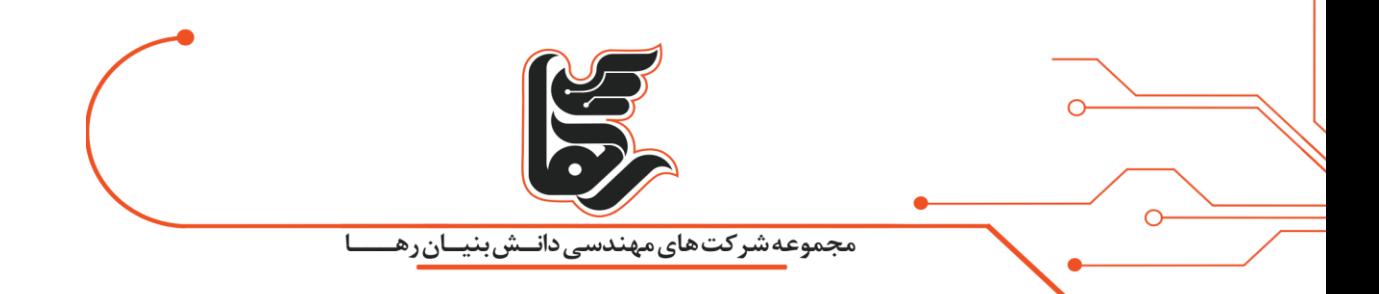

# **آموزش پاک کردن کش مرورگرها**

**شرکت رهاکو** 

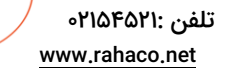

آدرس: تهران،خیابان سپهبد قرنی،خیابان دهقانی،پالک 12کدپستی1583616414 تلفن 02154521:

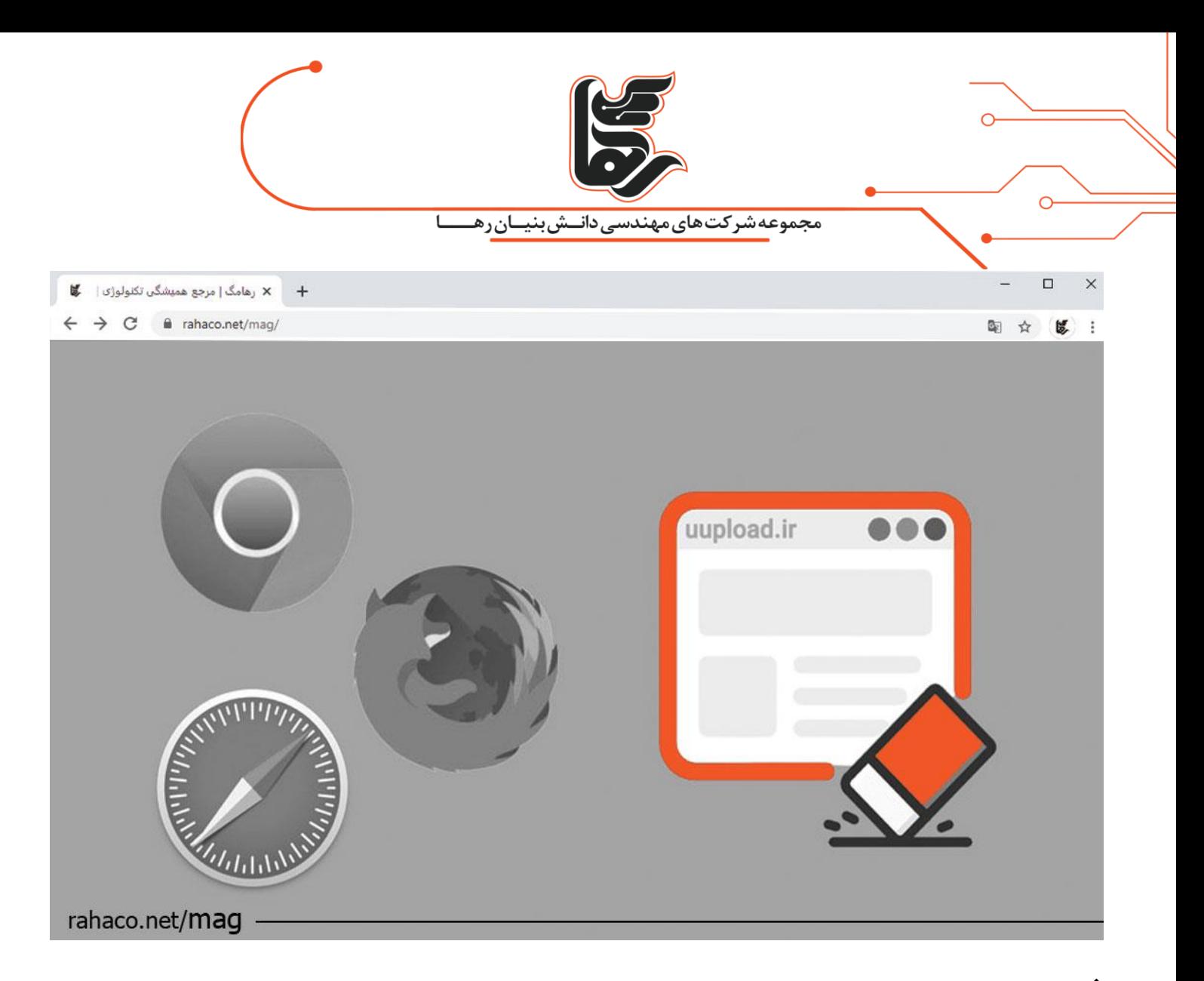

#### **فهرست**

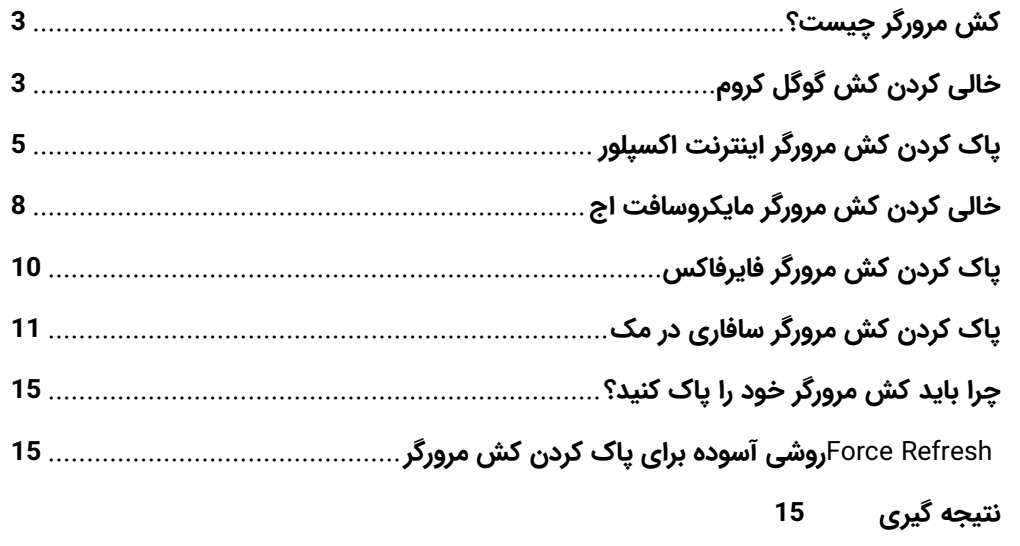

صفحه 2

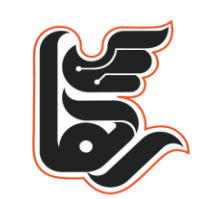

مجموعه شركت هاى مهندسى دانــش بنيــان رهـ

کش یک ذخیره سازی موقت برای دادههای وب سایت است که برای بهبود تجربه مرور شما استفاده میشود.کش مرورگر شامل Temporary Internet Files میشود و به معنی فایل های موقت اینترنتی است. که در افزایش سرعت لود برای دسترسی به سایتها نقش بزرگی را ایفا می کند. در واقع کش مروگر شامل فایل هایی می باشد که در صفحات مختلف یک سایت تکرار شده و حاال برای مرور سایر صفحات براساس الگوریتمی که مرورگرها دارند این فایل های شناسایی شده به جای لود مستقیم از سرور، فایلی را که قبال به صورت موقت در کامپیوتر ذخیره شده را نشان می دهند.

پس در این صورت به جای اینکه مدت زمان بیشتری منتظر بمانیم تا فایلهای یک صفحه لود شود. زمان بسیار کوتاهتر شده و فایلهای تکراری و کش شدهای که در حافظه موقت کامپیوتر قرار دارد به کاربر نمایش داده میشود و همین موضوع سبب شده که صفحه سایت مورد نظر در مدت زمان کوتاهی لود شود. در این مقاله نحوه پاک کردن کش مرورگر را آموزش دادهایم.

### <span id="page-2-0"></span>**کش مرورگر چیست؟**

کش مرورگر پایگاه دادهای از فایلهایی است که برای ذخیره منابع دانلود شده از وب سایتها استفاده میشود. منابع رایج در کش مرورگر شامل: تصاویر، محتوای متنی، HTML، CSSو جاوا اسکریپت است. کش به طور کلی، نرم افزار یا سخت افزاری است که به طور موقت دادهها را جمع آوری و ذخیره می کند تا کاربر بتواند به سرعت به آن دادهها در آینده دسترسی پیدا کند. حافظه پنهان نقش مهمی در عملکرد مرورگر دارد زیرا با ذخیره کردن محتوای وب، سرعت بارگذاری صفحات را بالاتر میبرد. انواع مختلفی از کش وجود دارد. مانند کش مرورگر، حافظه پنهان server Distributedبرای سیستمهای با حجم باال، حافظه پنهان برنامه برای ورود به HTML وب سایت، ذخیره داده برای سیستمهای مدیریت محتوا، کش پراکسی و بسیاری از انواع دیگر .

## <span id="page-2-1"></span>**خالی کردن کش گوگل کروم**

ابتدا رویه آیکون سه نقطه برای باز کردن [منوی مرورگر کروم](https://rahaco.net/mag/increase-chrome-browser-security/) استفاده کنید. سپس روی گزینه Settings کلیک کنید.

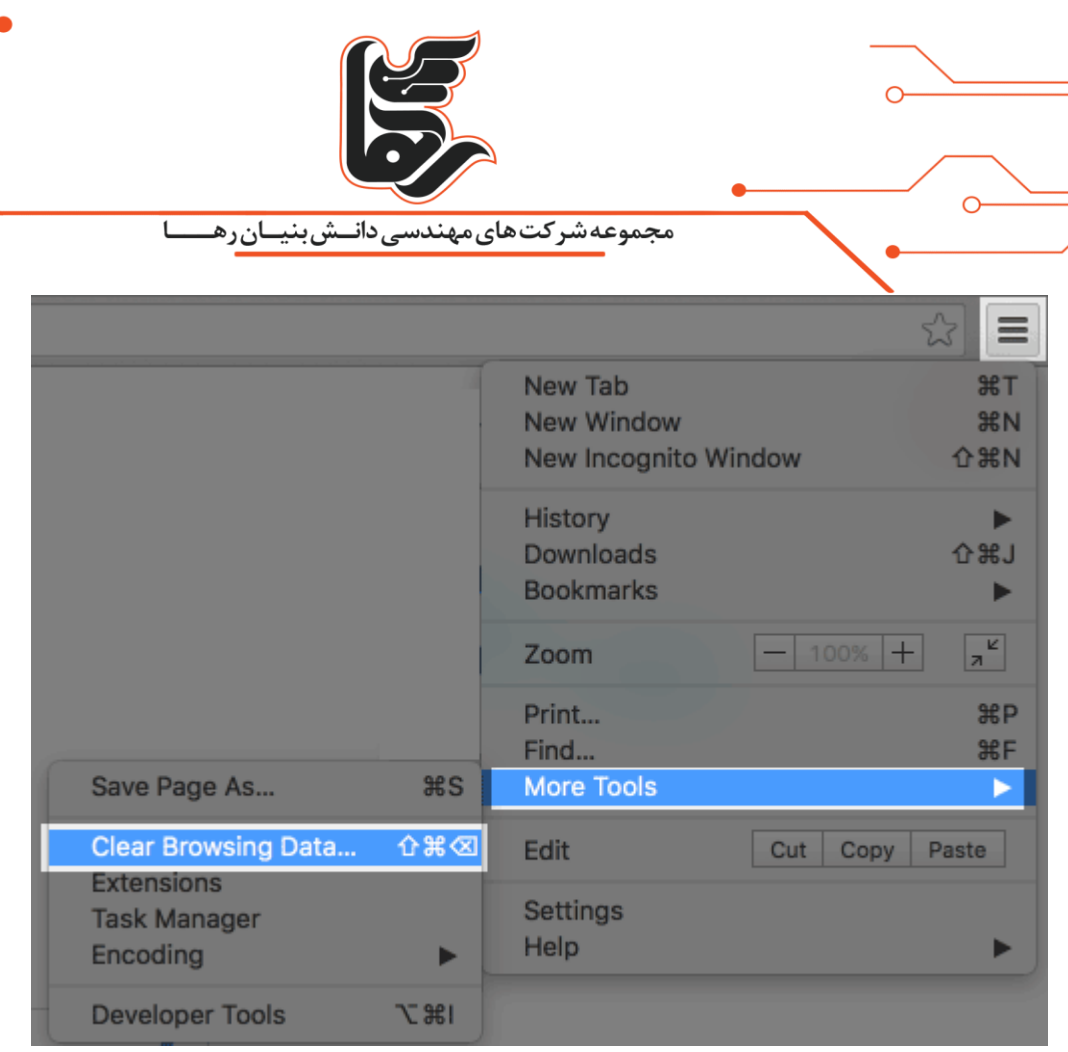

در مرحله بعدی گزینه More tools -> Clear browser data را انتخاب کنید.

 $\overline{\mathbb{R}}$ 

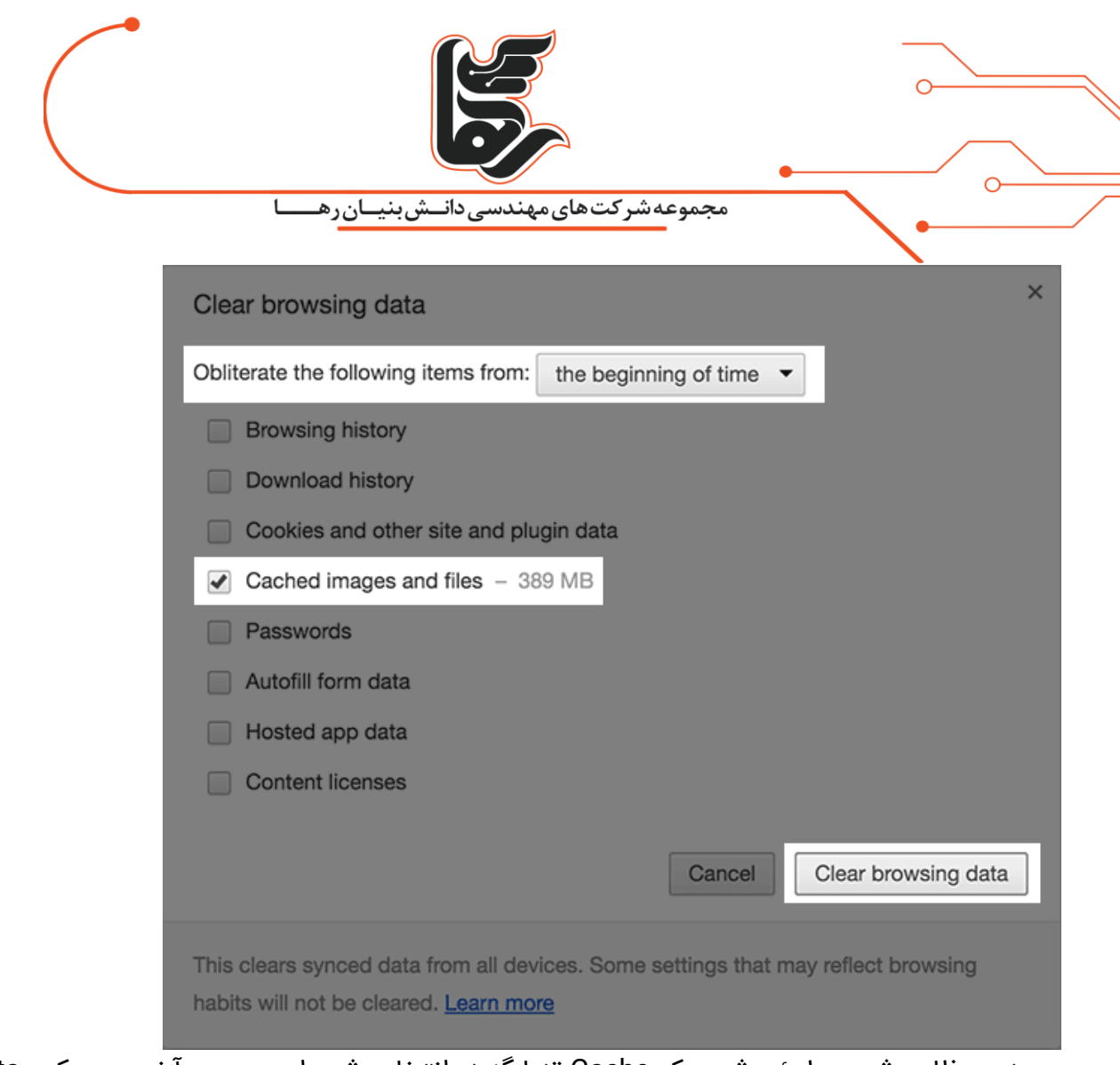

در پنجره ظاهر شده مطمئن شوید که Cache تنها گزینه انتخاب شده است. و در آخر روی دکمه Data Clear کلیک کنید.

## <span id="page-4-0"></span>**پاک کردن کش مرورگر اینترنت اکسپلور**

روی گزینه Settings در گوشه سمت راست بالا کلیک کنید. از گزینههای Menu گزینهی Internet Options را انتخاب کنید.

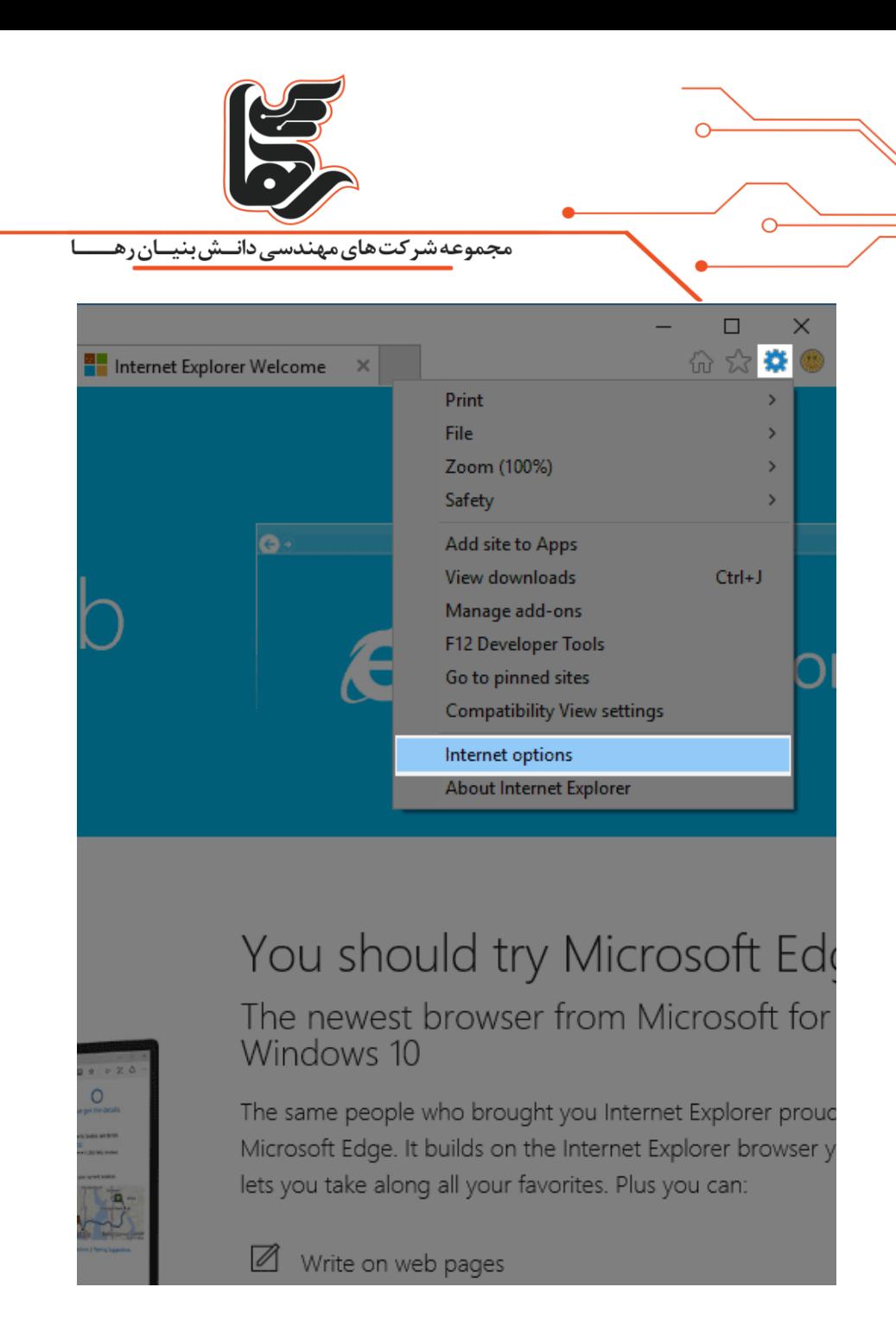

در صفحه گزینههای اینترنت تب General گزینه Delete را انتخاب کنید.

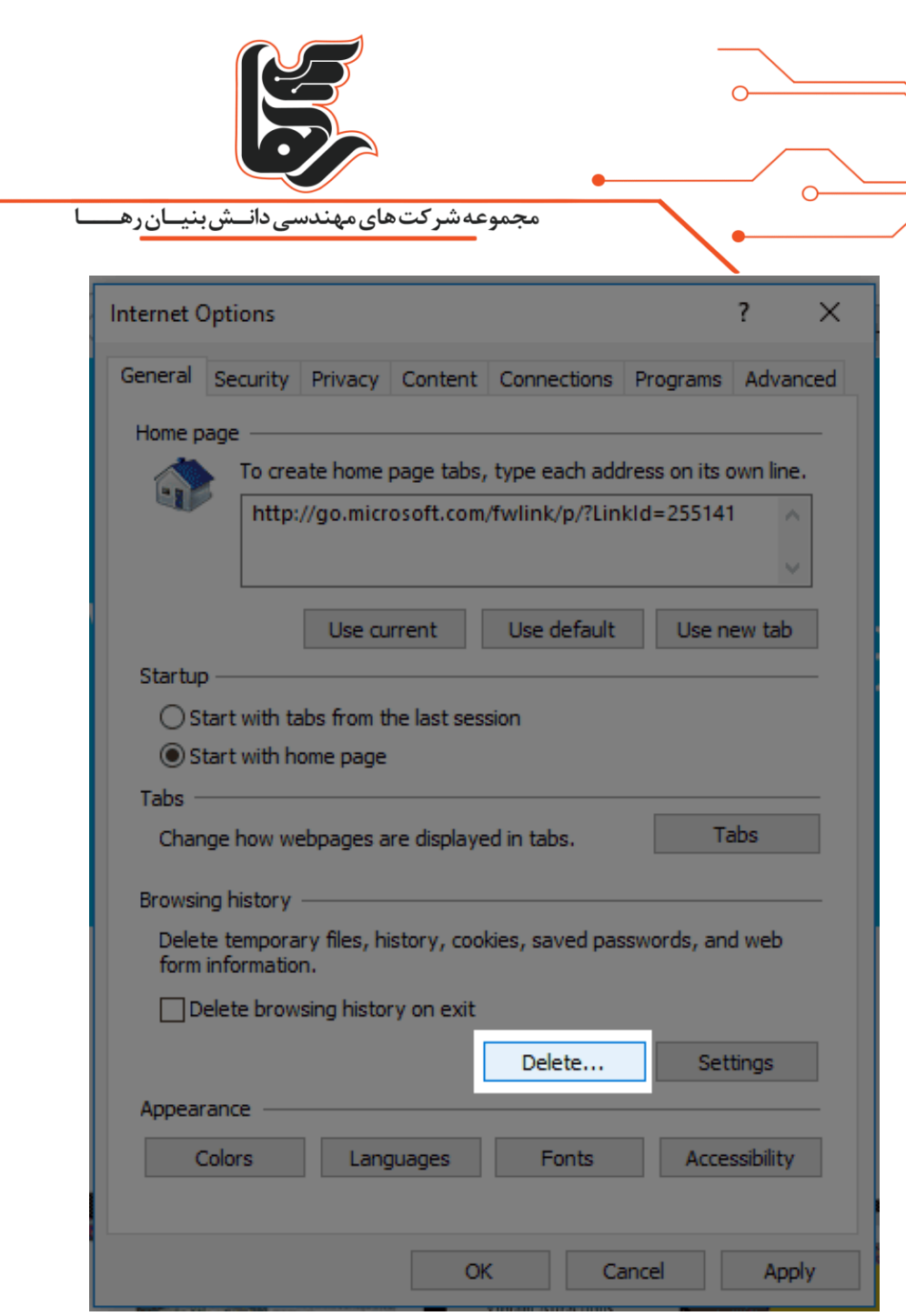

مطمئن شوید که فقط «files website and files Internet Temporary «انتخاب شده است. تب General را انتخاب کنید و روی حذف کلیک کنید.

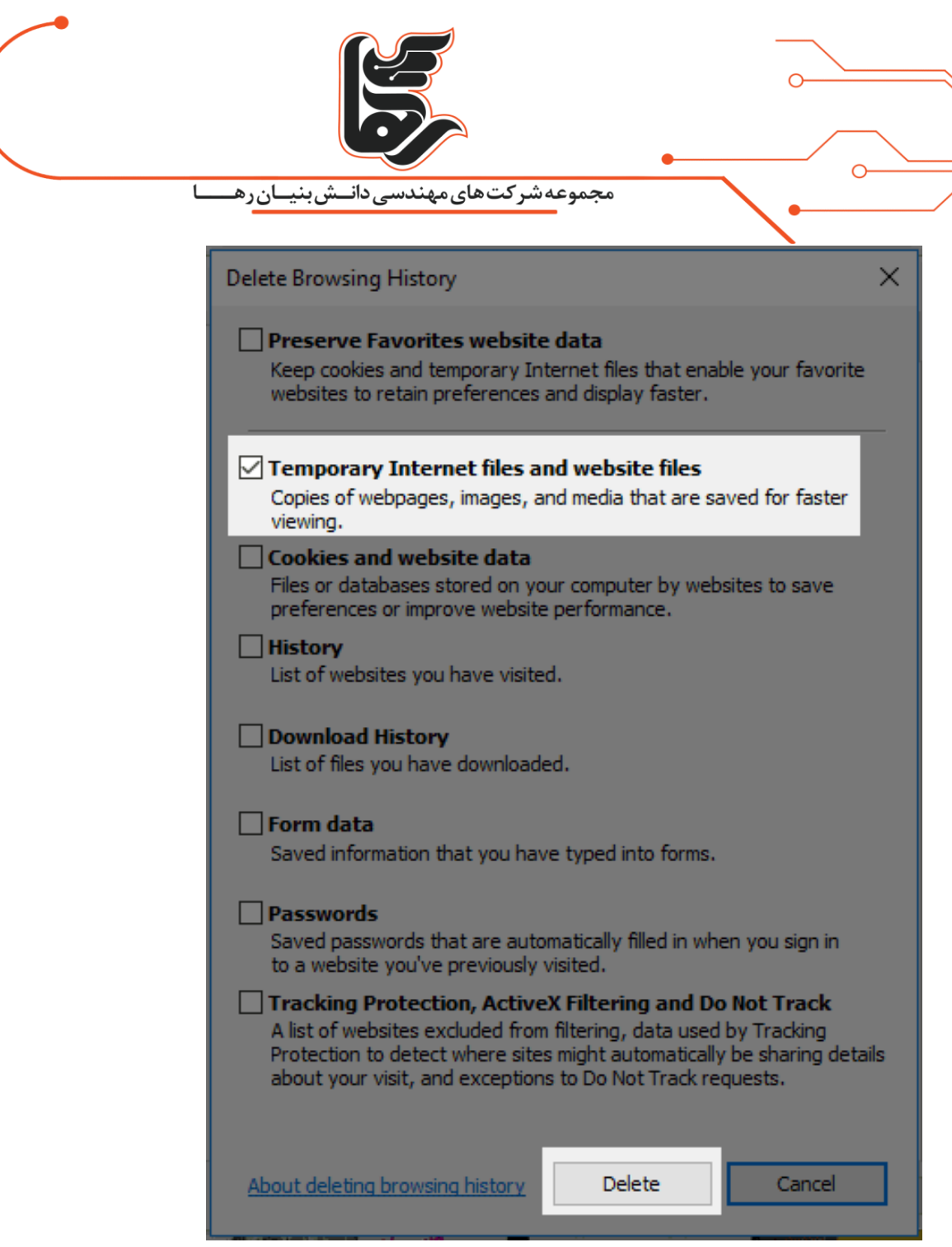

## <span id="page-7-0"></span>**خالی کردن کش مرورگر مایکروسافت اج**

منوی Edge را در گوشه باال سمت راست باز کنید. از لیست گزینه ها Settings را انتخاب کنید.

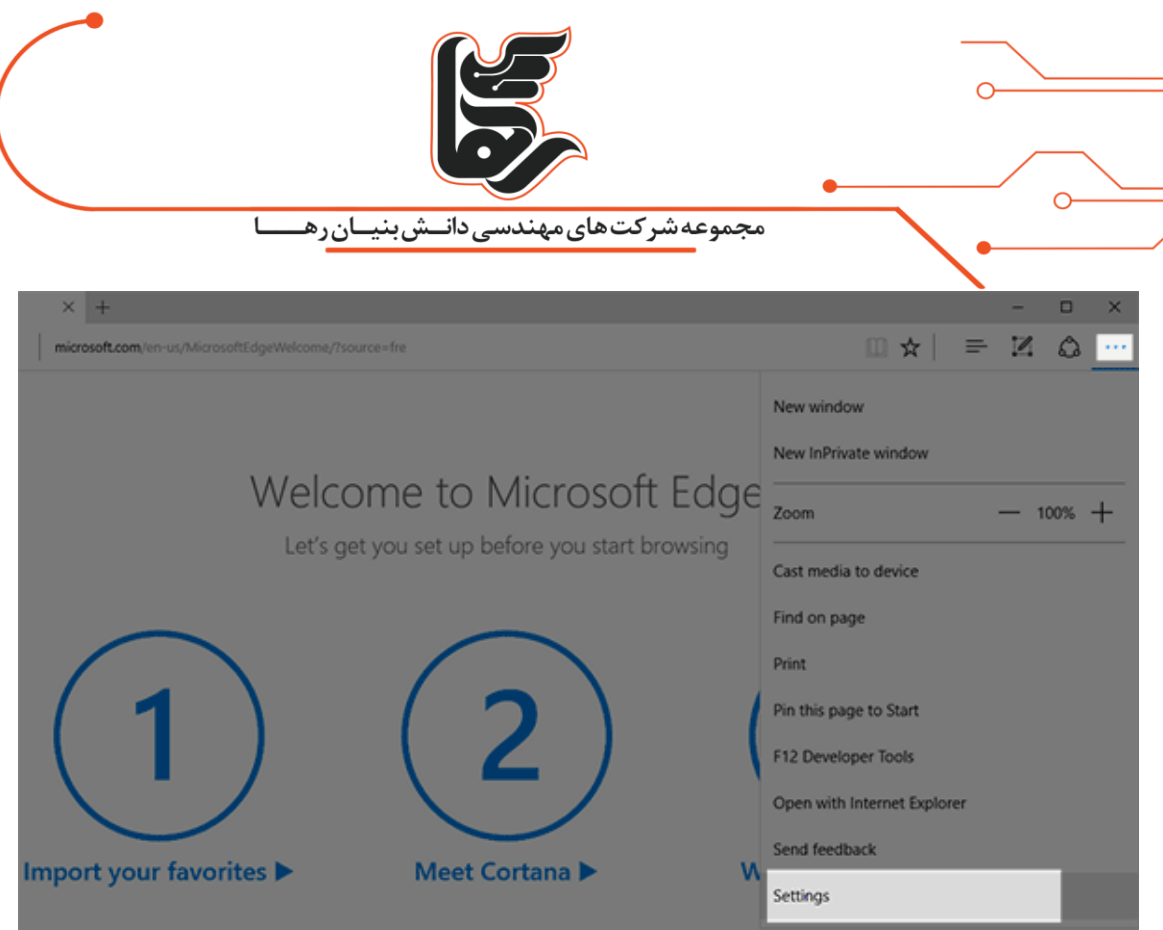

#### .کنید کلیک" Choose what to clear " روی

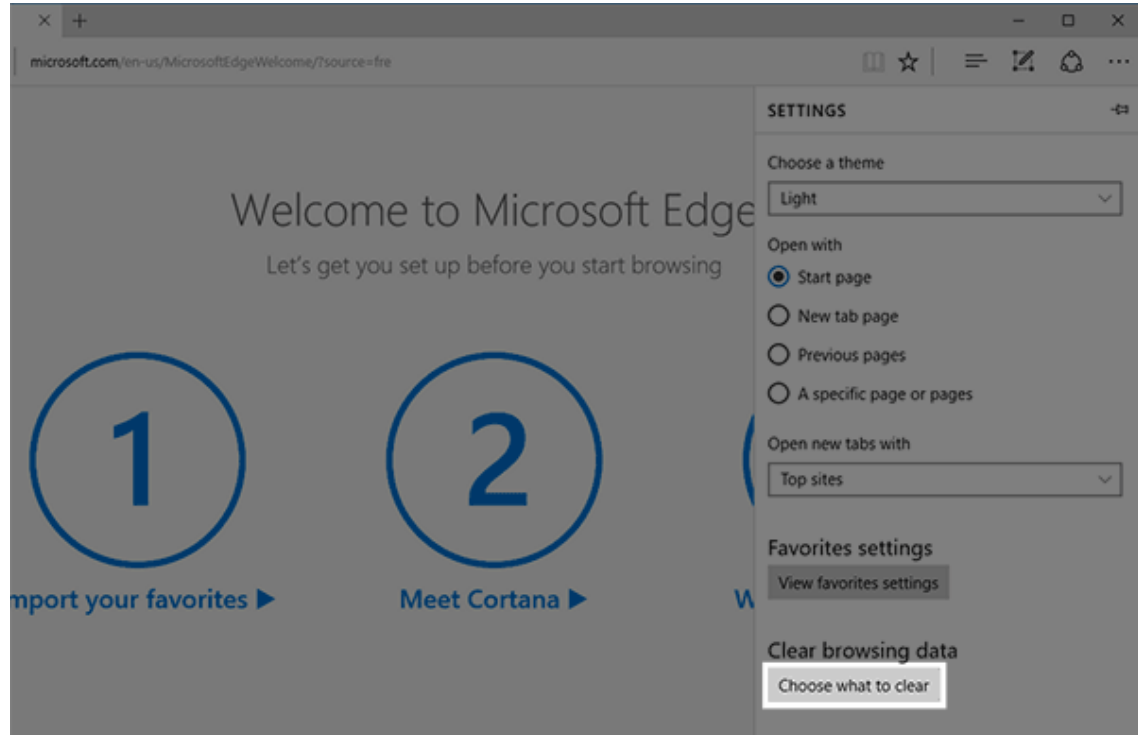

مطمئن شوید که فقط «Cached data and files» انتخاب شده است. برای نهایی کردن تغییرات، روی دکمه Clear در پایین کادر کلیک کنید.

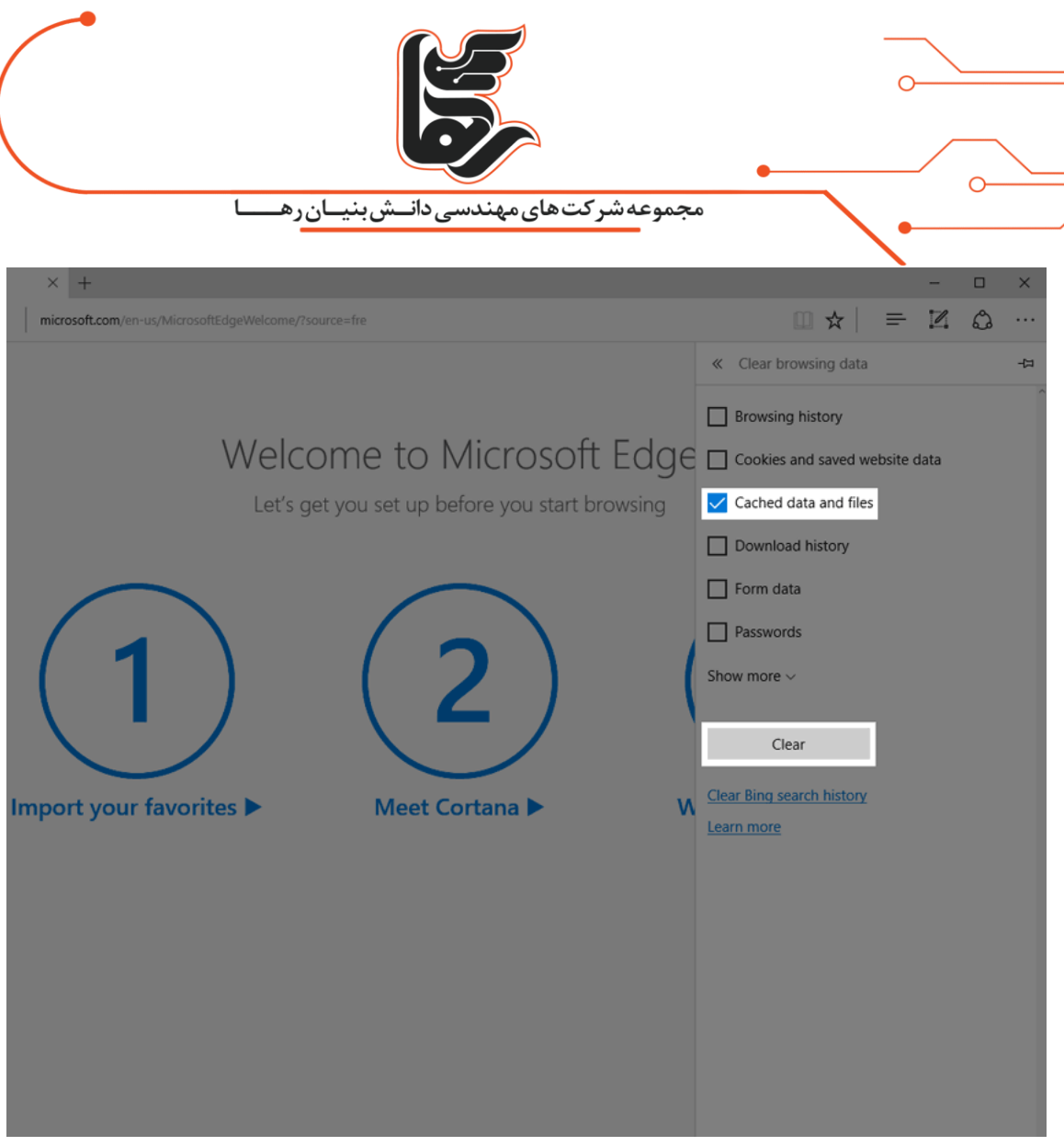

# <span id="page-9-0"></span>**پاک کردن کش مرورگر فایرفاکس**

در تنظیمات روی منوی History کلیک کنید Clear recent history .را انتخاب کنید.

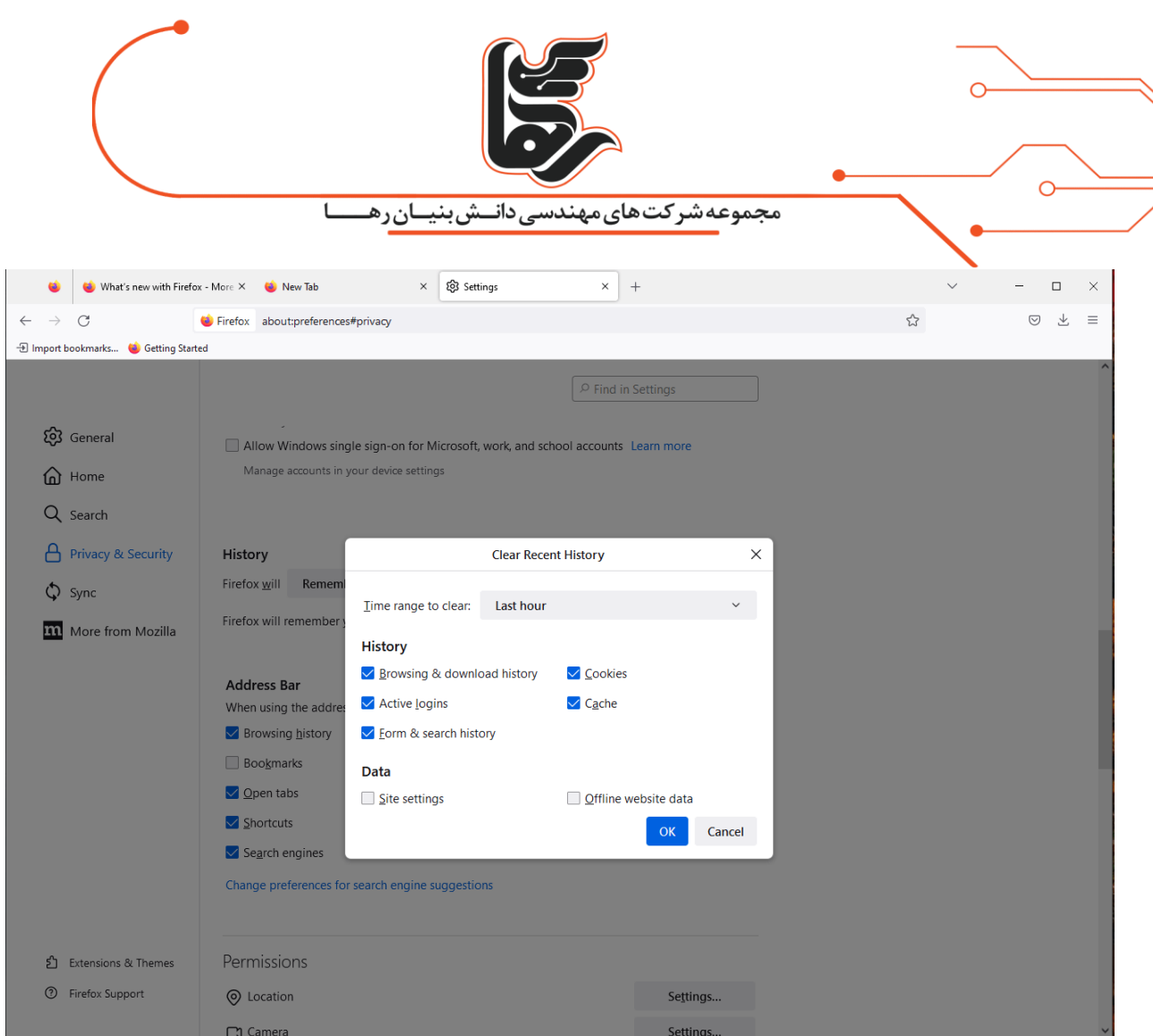

از کادر کشویی محدوده زمانی را برای پاک کردن انتخاب کنید. از لیست گزینهها، تمام تیکها را به جز Cache حذف کنید. روی دکمه OK کلیک کنید تا پاکسازی کش شما به پایان برسد.

## <span id="page-10-0"></span>**پاک کردن کش مرورگر سافاری در مک**

از منوی Safari گزینه Preferences را انتخاب کنید.

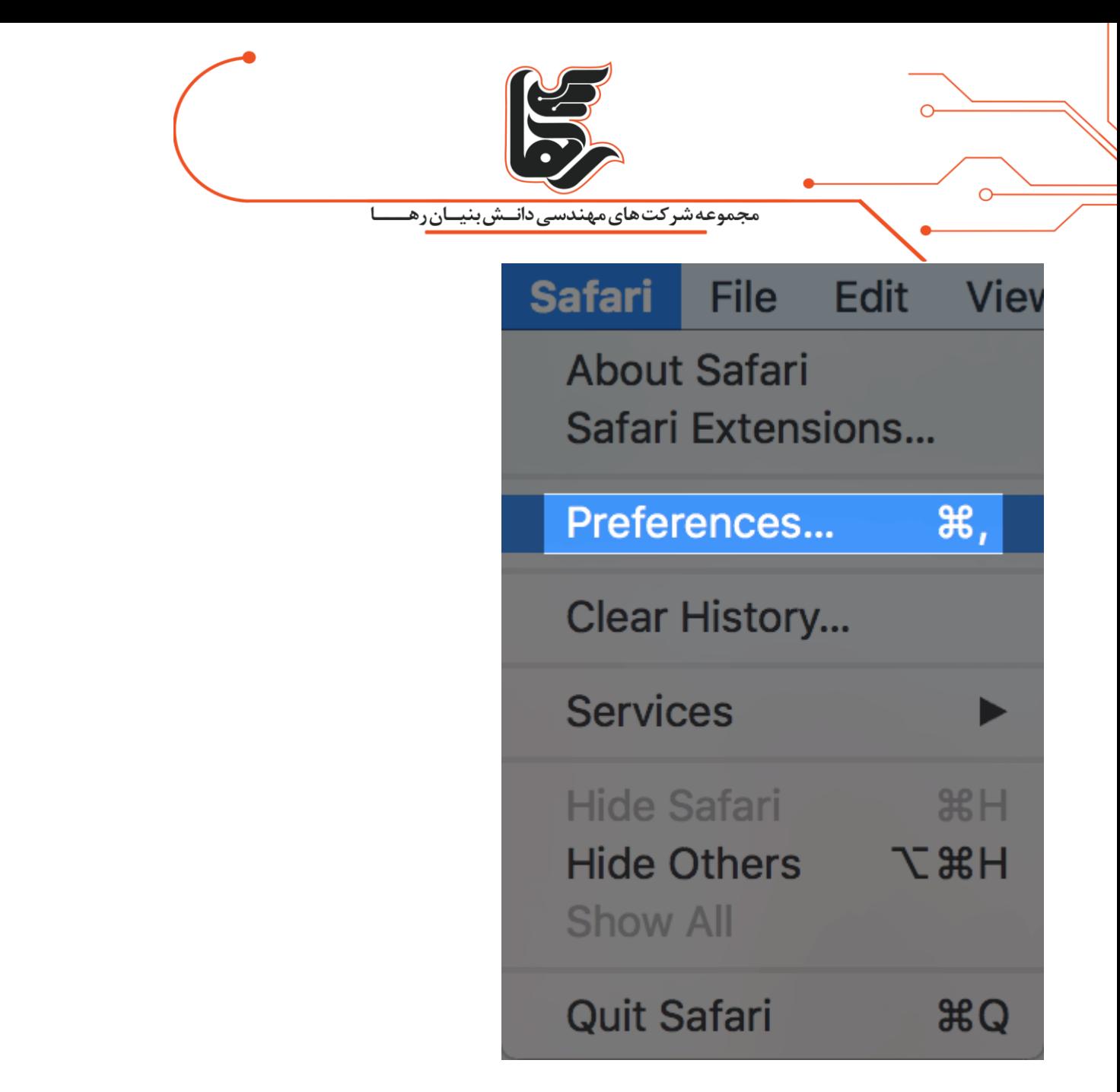

.کنید طی را Preferences > Privacy > Advanced > Show Develop Menu in Menu Bar مراحل ادامه در

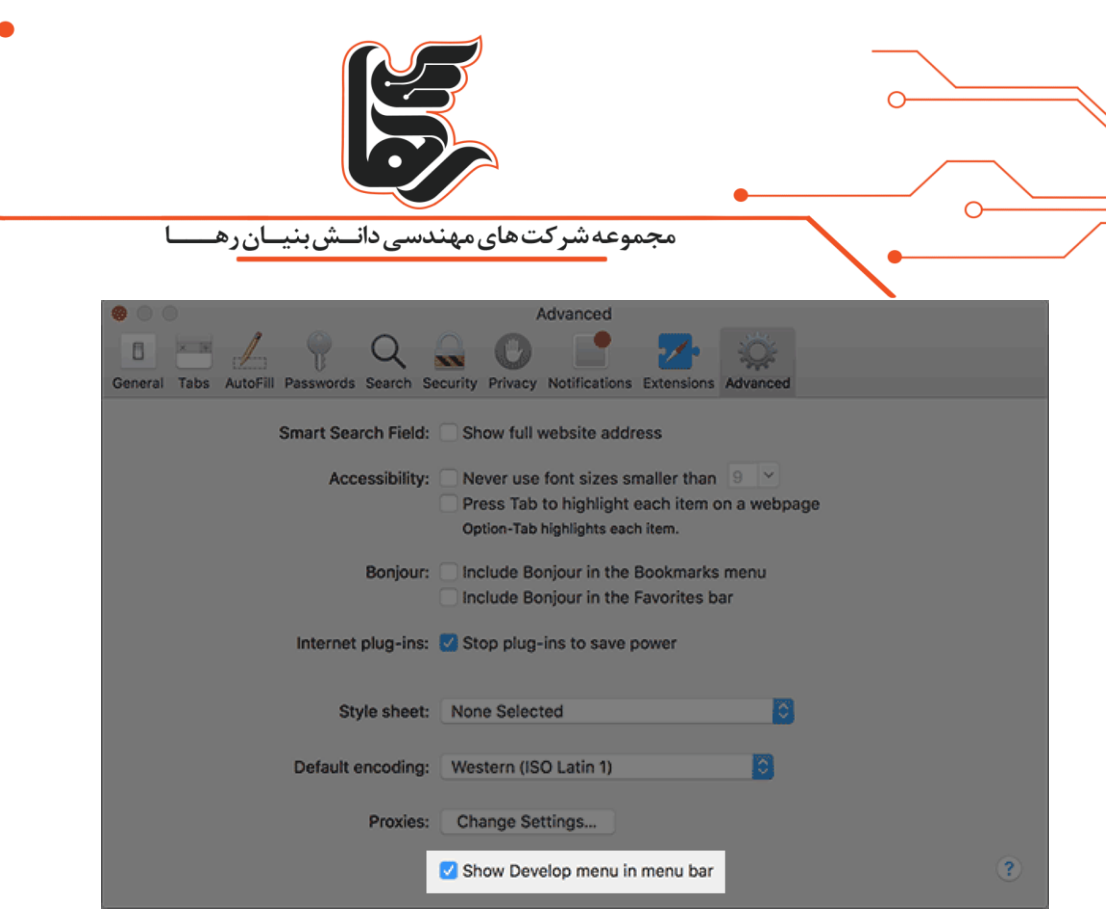

در نهایت هم بر روی گزینه Caches Empty کلیک نمایید.

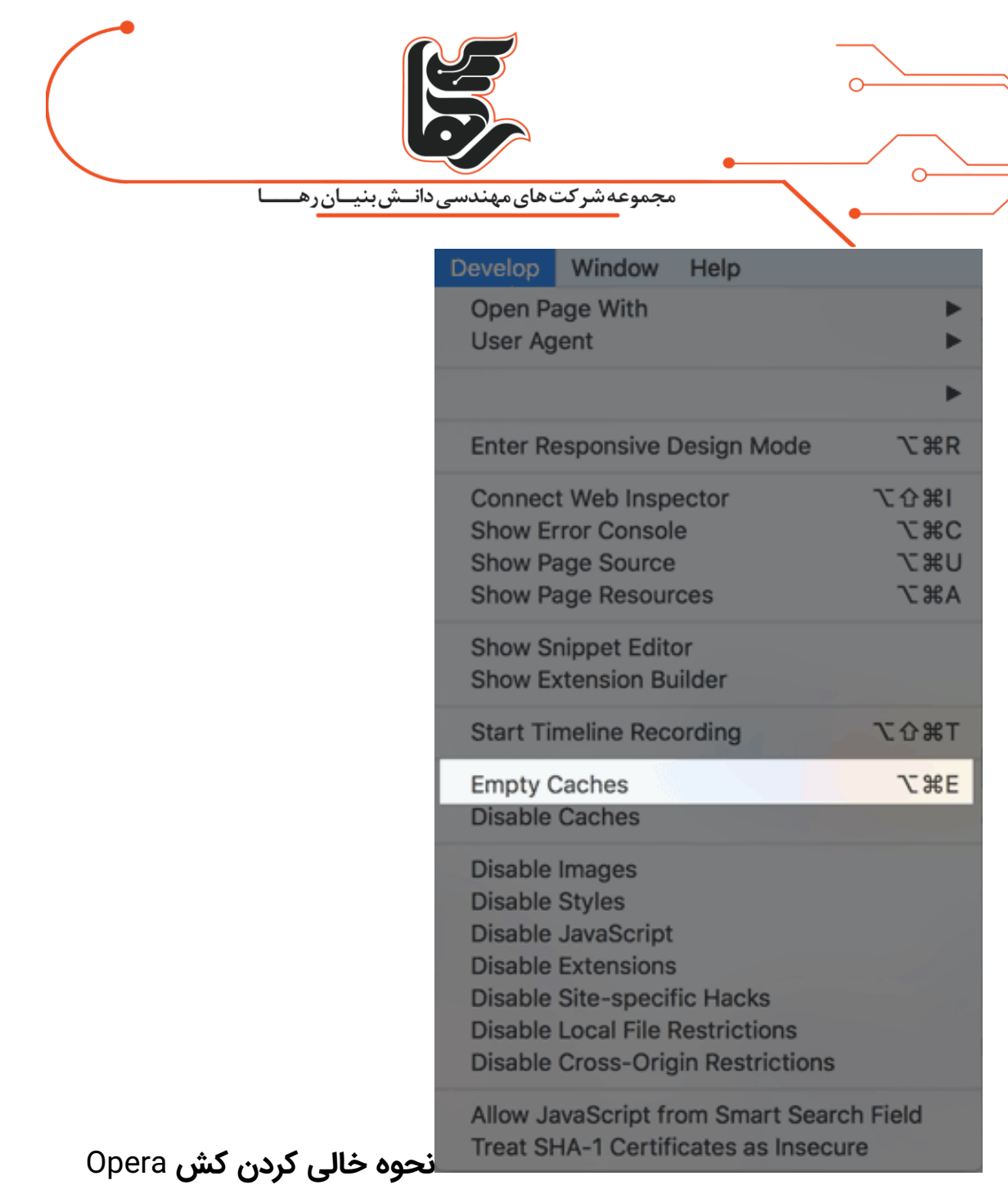

- .1 ابتدا مرورگر Opera را باز کنید.
- .2 سپس در سمت چپ، باالی صفحه گزینه Menu را انتخاب کنید. و در پنجرهای که باز میشود روی گزینه Historyکلیک کنید.
	- 3. در منوی جدید که باز میشود روی گزینه Clear browsing data کلیک کنید.
- Cookies and other site data ، Cached image and file گزینههای تیک باید مرحله این در .4 ، history Download،history Browsing، را در حالت فعال قرار دهید.
	- .5 پس از انجام مراحل باال، گزینه data browsing Clear را انتخاب کنید.

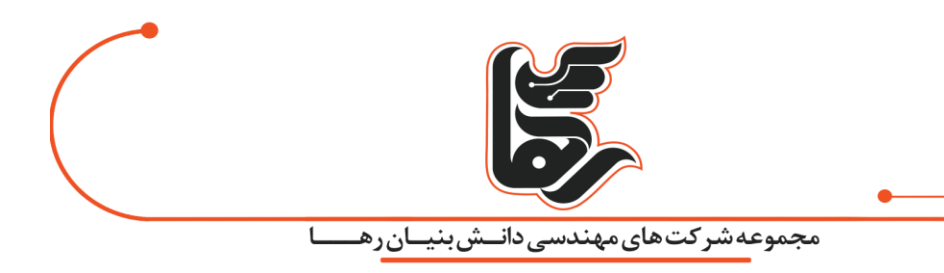

### <span id="page-14-0"></span>**چرا باید کش مرورگر خود را پاک کنید؟**

در بیشتر مواقع، حتی متوجه نمیشوید که کش مرورگر اتفاق میافتد. گاهی اوقات ممکن است همه چیز به اشتباه پیش برود. به عنوان مثال، ممکن است تغییری در سایت خود ایجاد کنید. اما نمیتوانید آن تغییر را مشاهده کنید زیرا مرورگر شما همچنان نسخه کش آن منبع را ارائه میدهد. یا حافظه پنهان ممکن است خراب شده باشد و در عملکرد صحیح یک صفحه وب اختالل ایجاد کرده باشد. به این دالیل، اولین قدم هر زمان که با مشکلی در سایت خود (یا سایت شخص دیگری) مواجه شدید، پاک کردن کش مرورگرتان است. از طرفی اگر با مشکل کمبود حافظه دارید یا یک صفحه خاص به درستی بارگذاری نمیشود، پاک کردن کش به عنوان اولین و موثرترین راه حل پشنهاد می شود.

### Refresh Force**روشی آسوده برای پاک کردن کش مرورگر**

قبل از اینکه مستقیما به پاک کردن کش مرورگر خود بپردازید، یکی از ترفندهایی که میتوانید امتحان کنید چیزی به نام "Force Refresh" است. میتوانید کش را با استفاده از چند کلید میانبر ساده دور بزنید:

- <span id="page-14-1"></span>.1 مرورگرهای ویندوز و لینوکس5F + CTRL :
- ابزار نوار SHIFT + Reload دکمهApple Safari: .2
- .3 کروم و فایرفاکس برای مکR + SHIFT + CMD :

باز هم، این روش فقط کش مربوط به صفحه خاصی را که در آن هستید دور می زند. بقیه کش مرورگر شما دست نخورده باقی می ماند. بنابراین، اگر تنها با یک صفحه مشکل دارید، این گزینه عالی است.

#### <span id="page-14-2"></span>**نتیجه گیری**

به صورت خلاصه کش در مرورگر، یک حافظه پنهان میباشد. کار این حافظه این است که اگر کاربر یک بار از یک وب سایت بازدید داشته و مطالب و تصاویر آن سایت را مشاهده کرده این مطالب و تصاویر در حافظه مرورگر ذخیره میشود. در نتیجه در دفعات بعدی وب سایت با سرعت بیشتری برای کاربر بارگذاری خواهد شد. اما اگر کش مرورگر خود را پاک نکنید همین موضوع میتواند باعث کندی سرعت در استفاده از همان سایت شود. پاک کردن کش مرورگر میتواند فضای ذخیره سازی گوشی یا لپ تاپ کاربر را ازاد کند و باعث افزایش عملکرد دستگاه کاربر میشود.

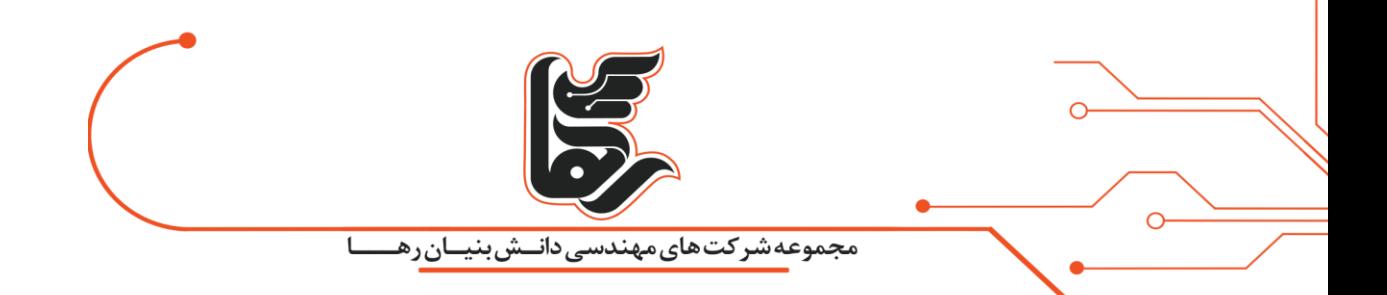

[www.rahaco.net](http://www.rahaco.net/)